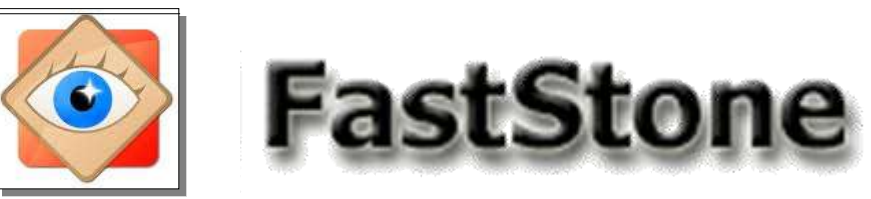

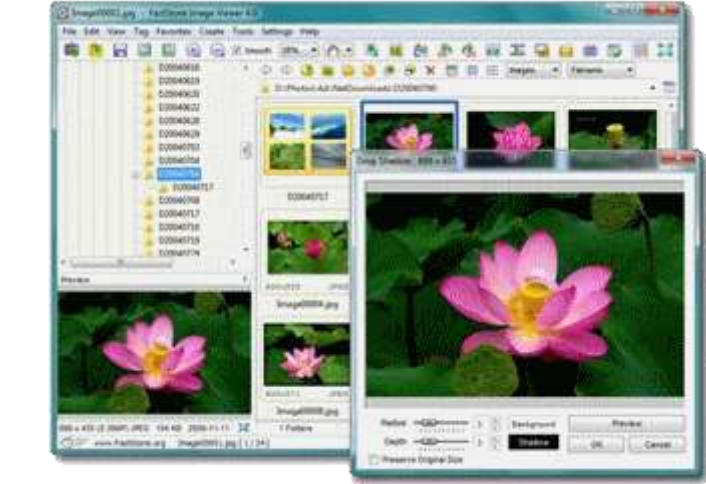

# **Je copie ou je déplace les photos en groupe**

**Les fonctions décrites ci-dessous sont très utiles pour gérer les dossiers de vos photos**

FastStone Image Viewer

## Deux boutons sont dédiés à ces fonctions

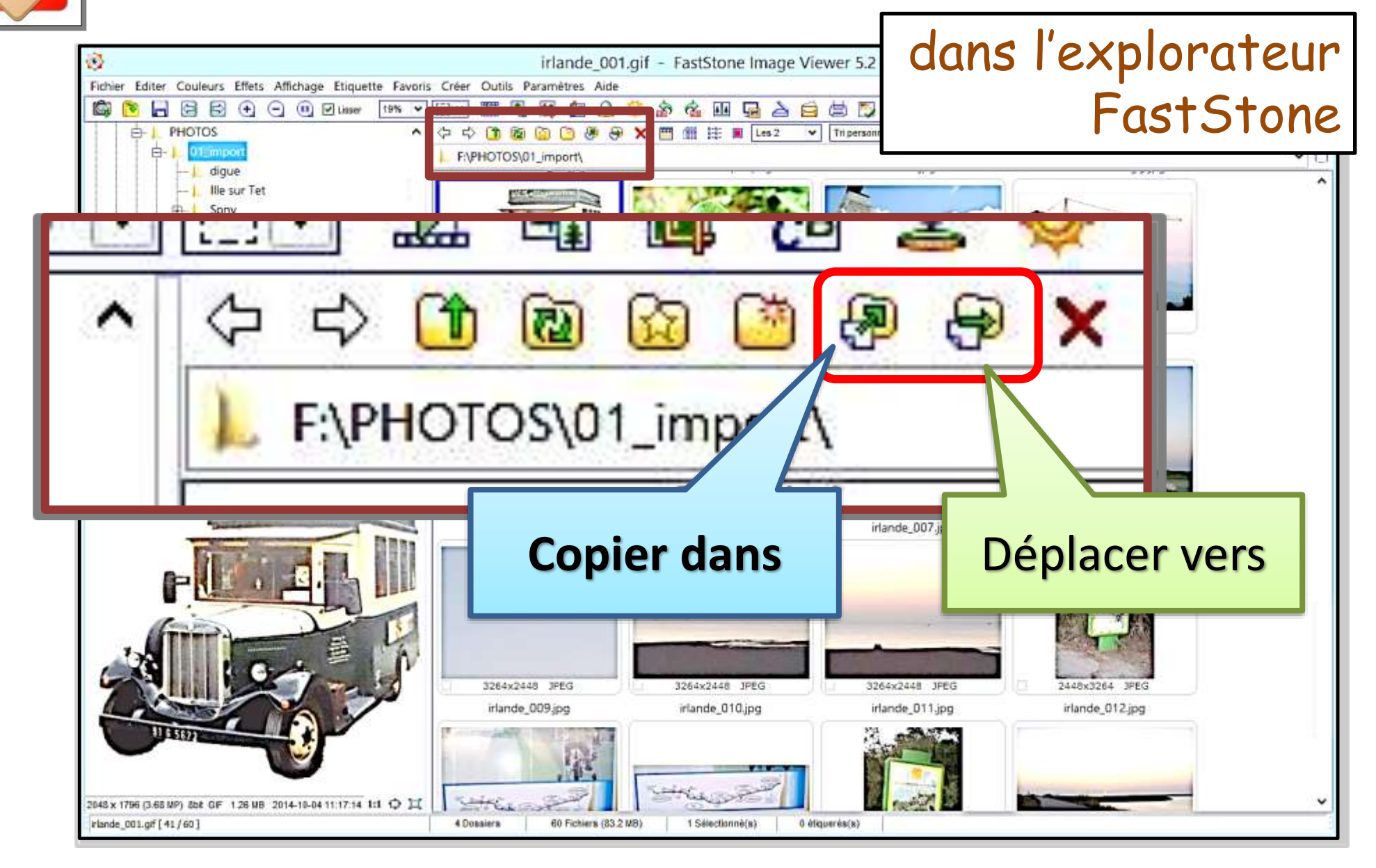

FastStone Image Viewer

astStone

Avantage : Chacune de ces fonctions regroupe 2 actions : **Copier** *ou* **Couper** *et* **Coller là …** 

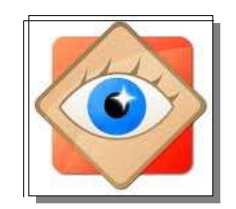

Rappel :

- Sélection d'une photo de la clic
- Sélection de photos contigües clic et Maj
- Sélection de photo éparses clic et Ctrl
- Sélection de toutes les photos Ctrl A

*En page suivante : exemple d'une sélection de photo éparses*

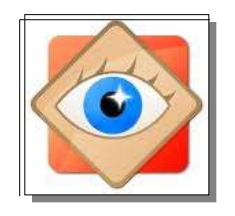

#### **1 ère étape : sélection des photos**

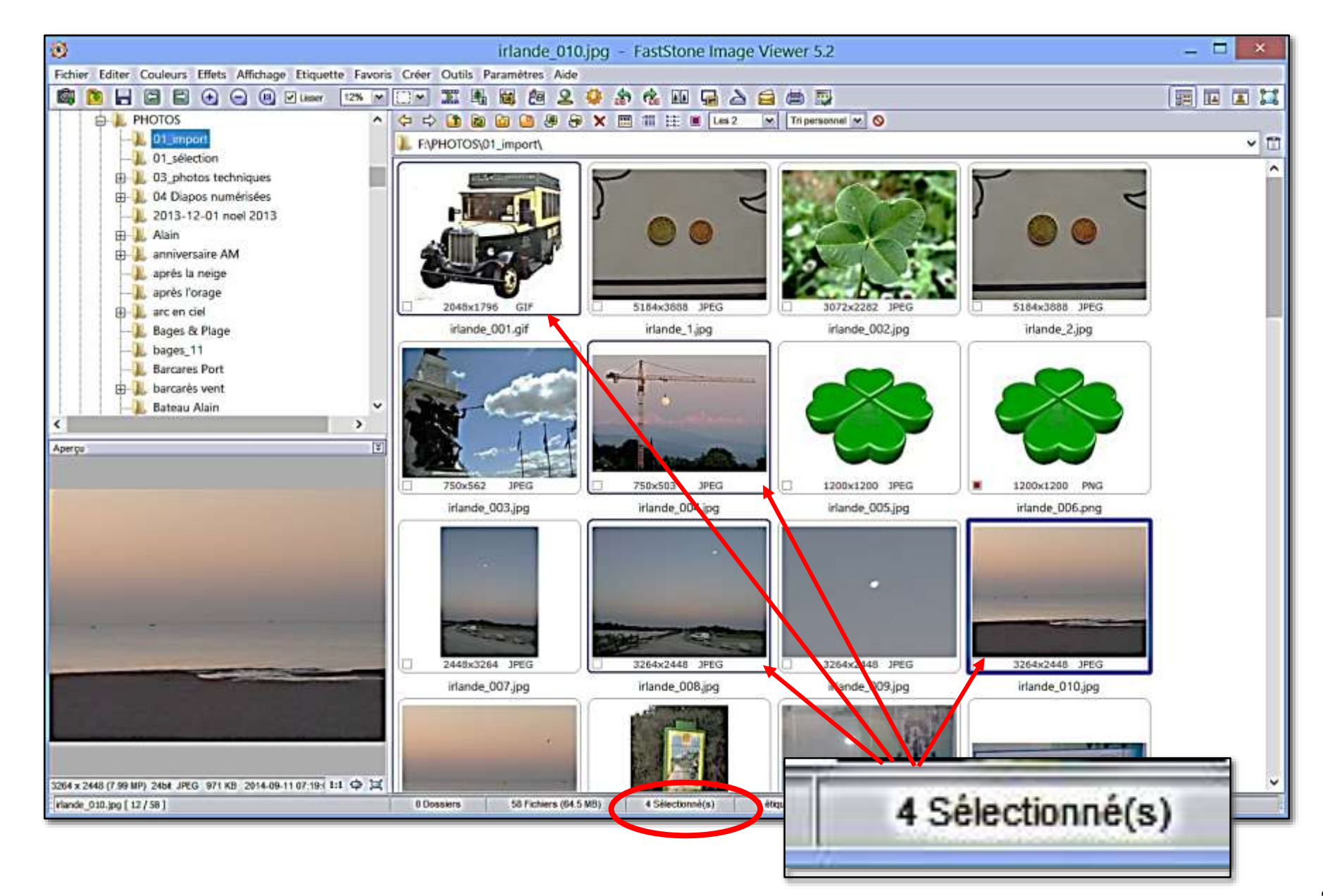

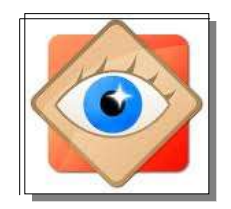

### **2 ème étape : choix de l'action**

**Copier dans**

**Copier les photos sélectionnées dans un autre dossier** : Le dossier d'origine n'est pas modifié et une copie est ajoutée dans le dossier de destination

**Bouton sur la barre de menu FastStone**

**Raccourci** 

**FastStone**

**clavier touche** 

**ou**

**ou**

**Menu contextuel ouvert avec le clic droit**

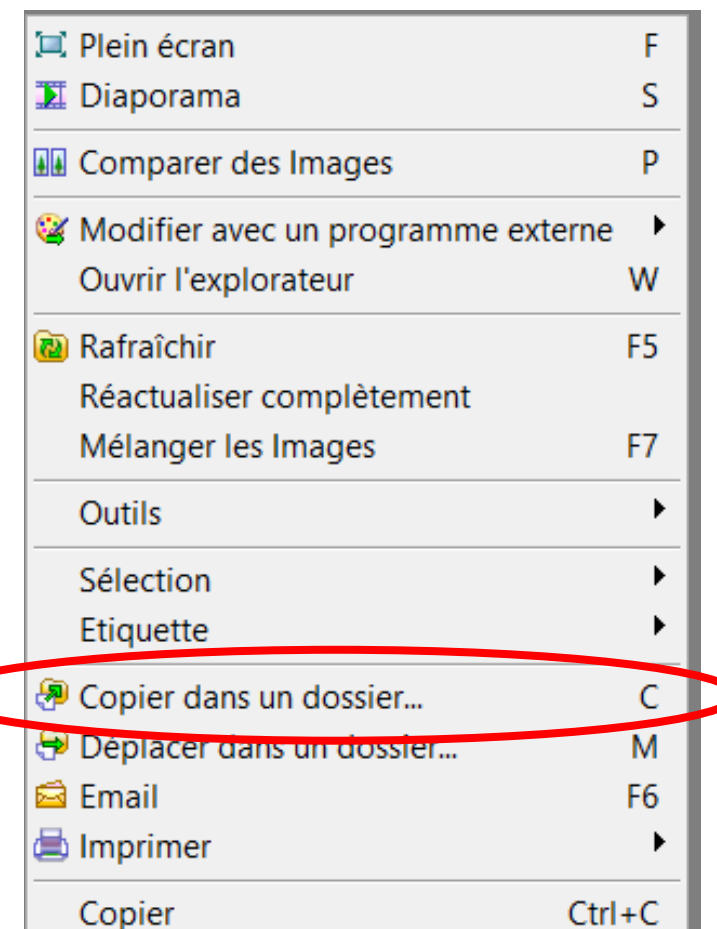

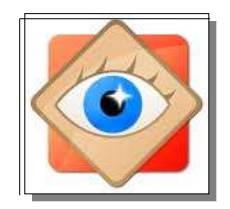

### **2 ème étape : choix de l'action**

Déplacer dans

**Déplacer les photos sélectionnées vers un autre dossier** : Les photos sélectionnées sont supprimées dans le dossier d'origine et copiées dans le dossier de destination

**Bouton sur la barre de menu FastStone**

**ou**

**Raccourci clavier touche FastStone**

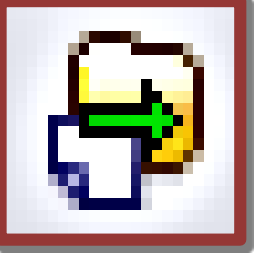

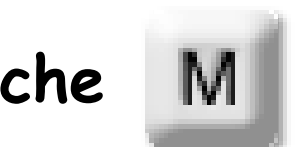

**ou**

**Menu contextuel ouvert avec le clic droit**

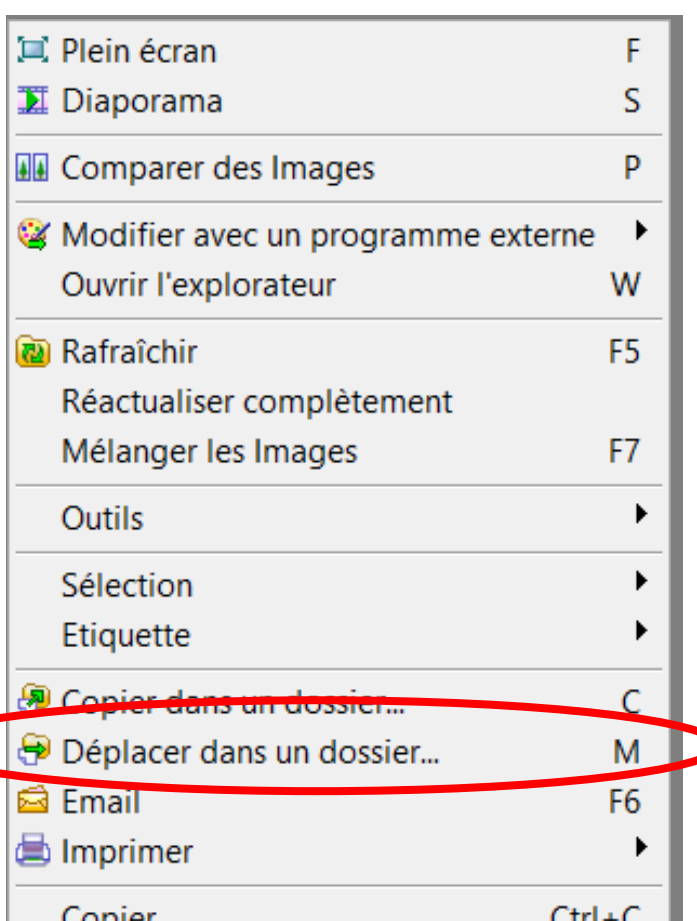

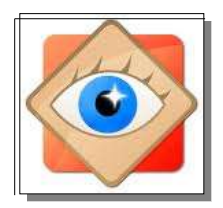

#### **3 ème étape : choix de la destination**

**En ayant choisi la fonction à réaliser, une fenêtre comprenant 3 onglets apparaît.**

**Cette fenêtre permettant de définir le dossier de destination est commune aux 2 fonctions** *(Copier ou Déplacer)*

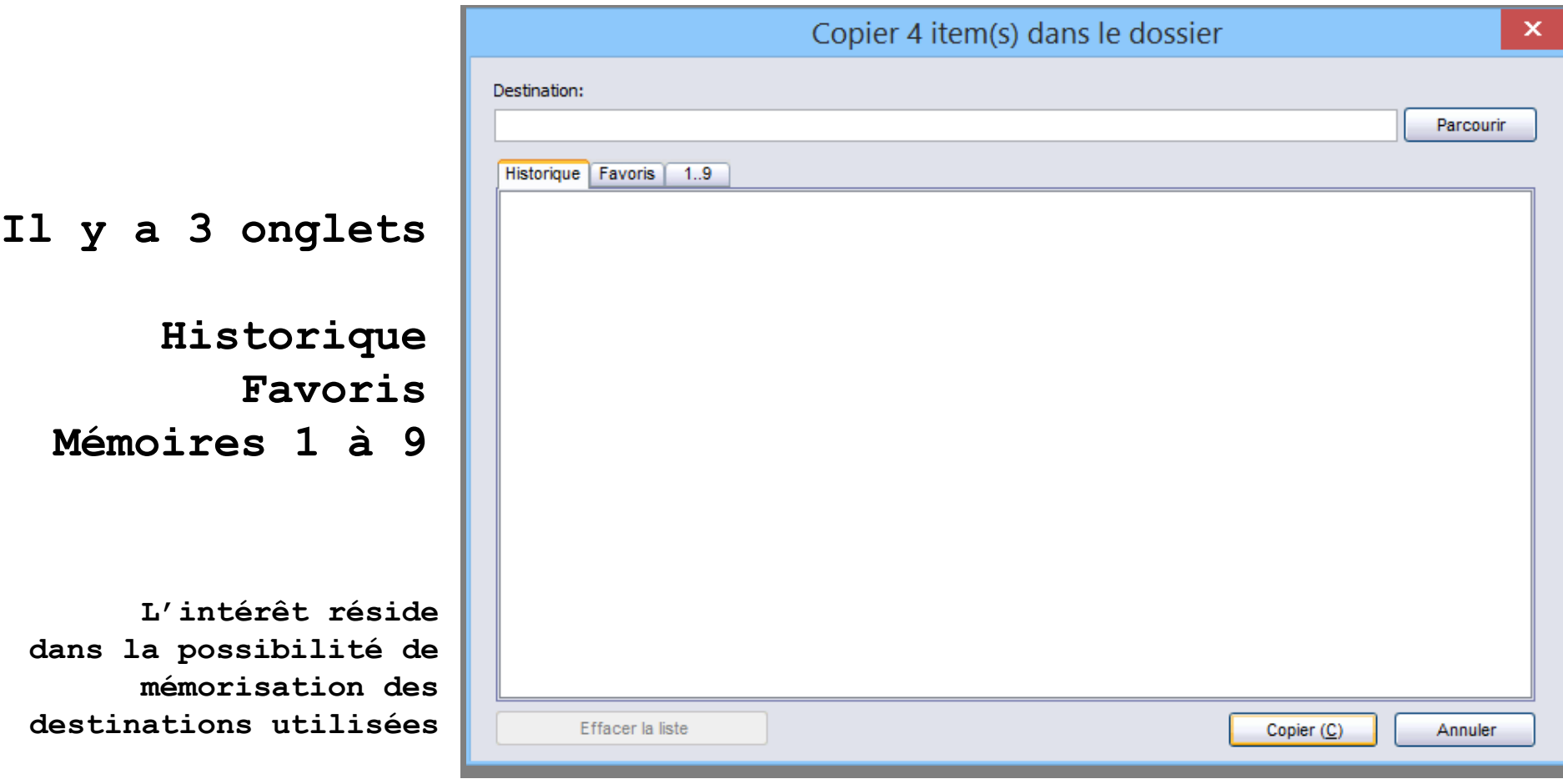

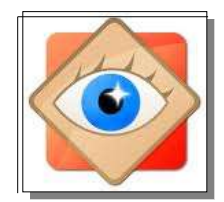

### **3 ème étape : choix de la destination**

**1er onglet : Historique : chacune des destinations désignées précédemment est conservée et peut être rappelée par un simple clic – jusqu'à effacement de la liste**

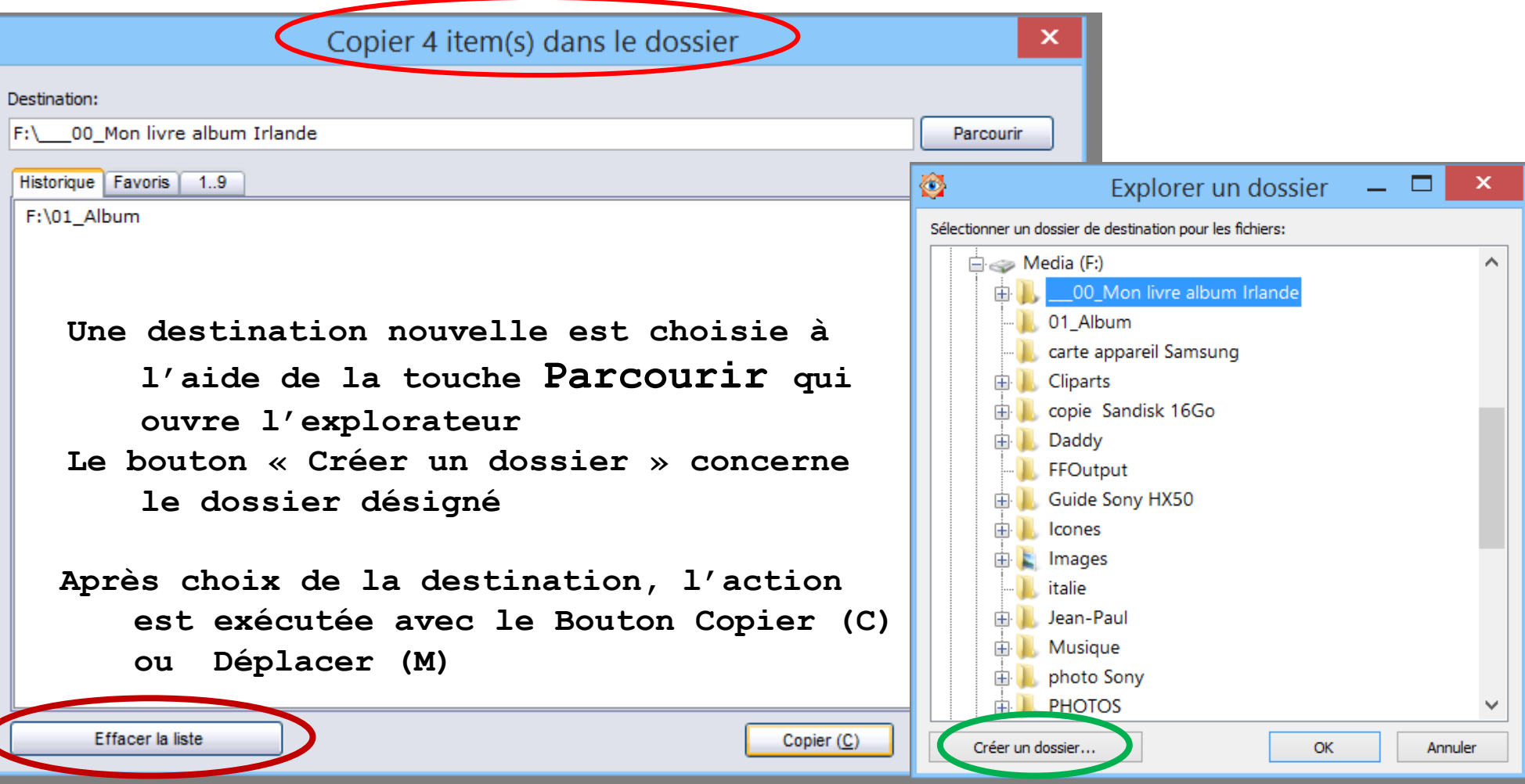

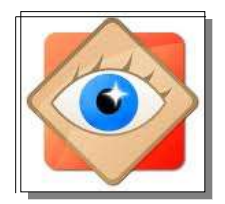

#### **3 ème étape : choix de la destination**

#### **2ème onglet : Favoris : FastStone permet de mettre en mémoire des dossiers Favoris**

**(voir menu Favoris ou onglet Favoris des PARAMÈTRES)** 

**Pour le traitement des photos qu'ils contiennent, les dossiers favoris sont facilement ouverts depuis les explorateurs FastStone**

**Ces favoris sont listés sur le 2ème onglet et donc accessibles rapidement pour les copies ou les déplacements**

**Le bouton Réorganiser les favoris permet d'enrichir la liste des favoris**

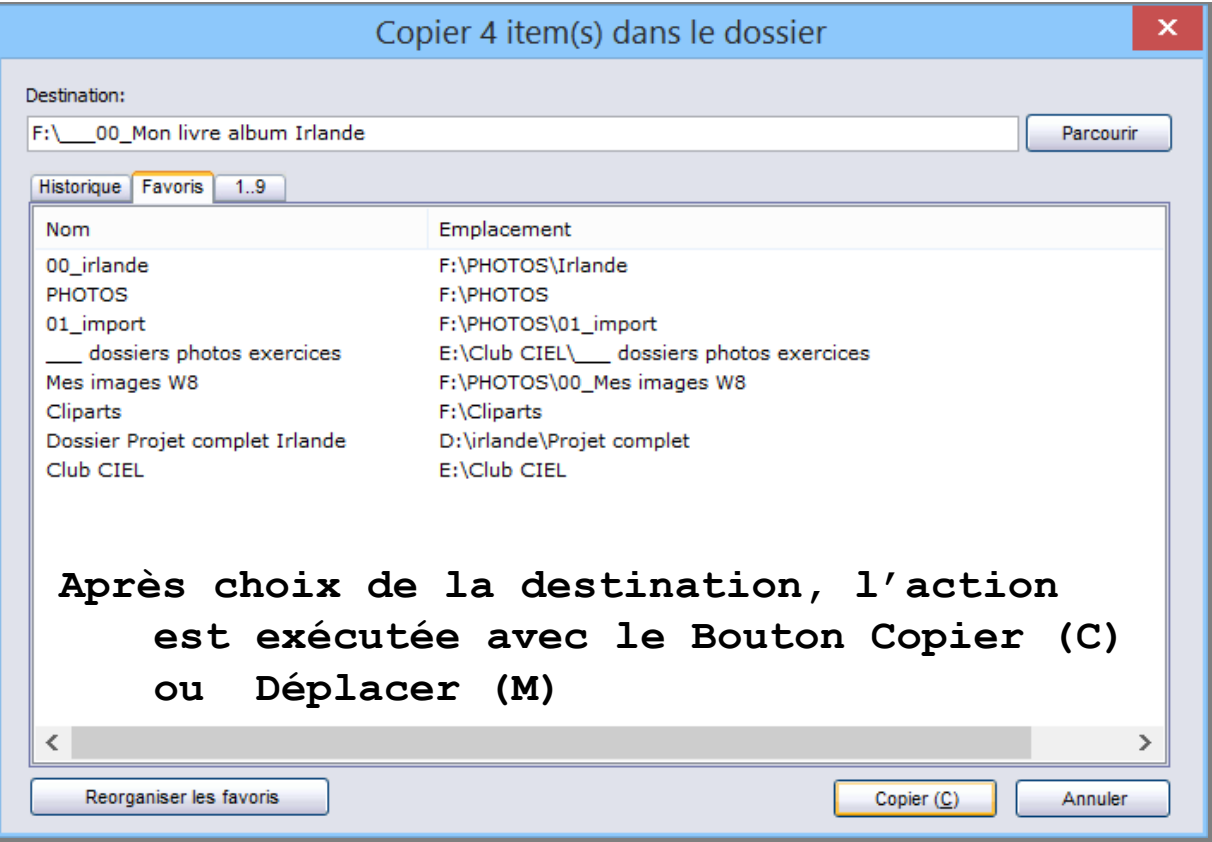

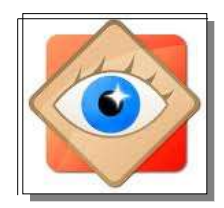

FastStone Image Viewer

astStone Ime

### **3 ème étape : choix de la destination**

**3 ème onglet : Mémoires 1..9 : FastStone permet de mettre en mémoire une liste de 9 destinations**

**Ces destinations sont listées sur le 3 ème onglet Son numéro suffit à désigner l'adresse du dossier de destination**

**Les boutons Parcourir et Supprimer permettent d'adapter la liste aux besoins**

**FIN**

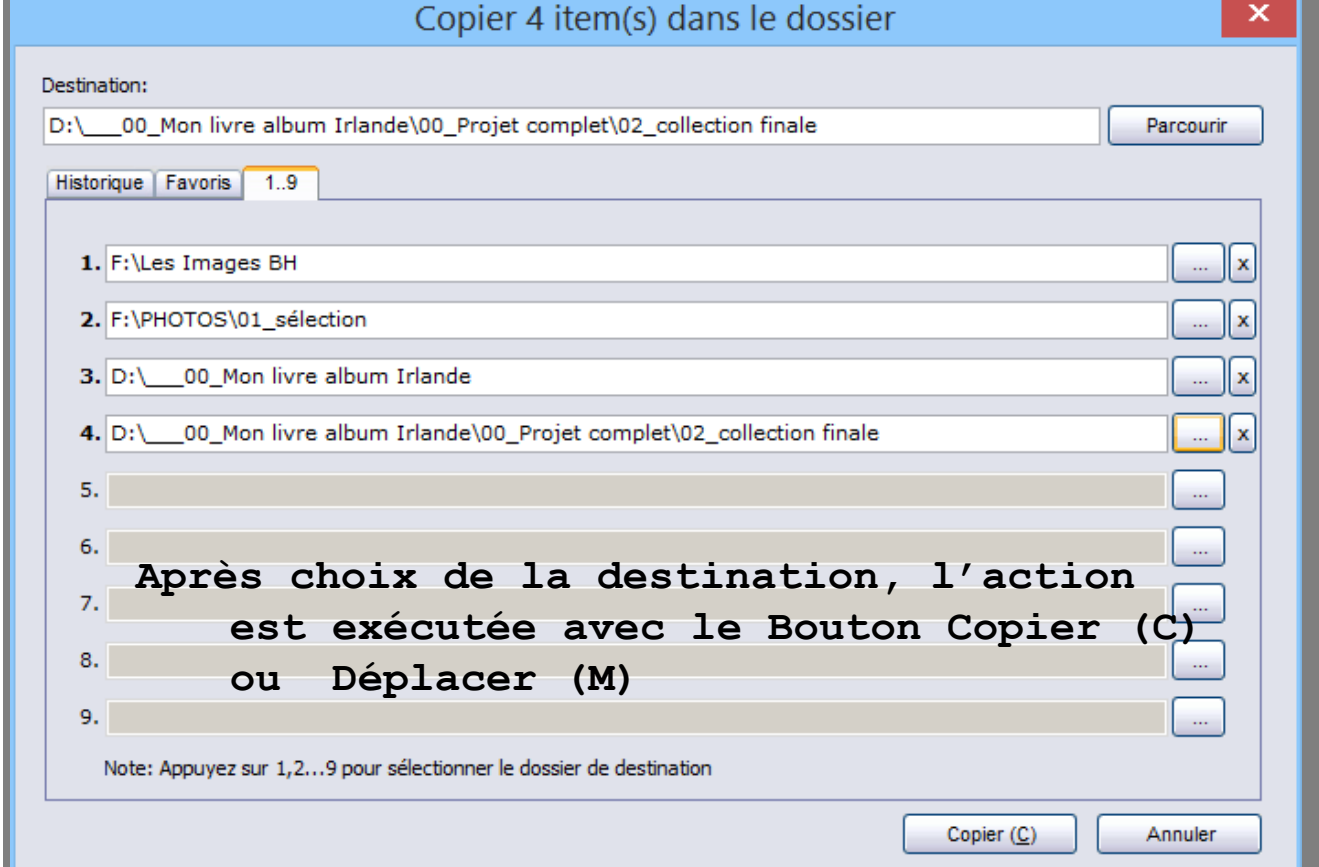